Свет HBV

Версия 2

# **Руководство пользователя**

Ян Зайберт

Ноябрь 2005 г.

Стокгольмский университет

Отдел физической географии

и четвертичная геология

SLU

Департамент экологической оценки

Уппсала

Университет штата Орегон

Отдел лесной инженерии

Корваллис, Орегон, США

Университет Упсалы

Отдел наук о Земле

Гидрология

Эл. Почта: jan.seibert@natgeo.su.se

# Содержание

# ЧАСТЬ 1 - Руководство пользователя

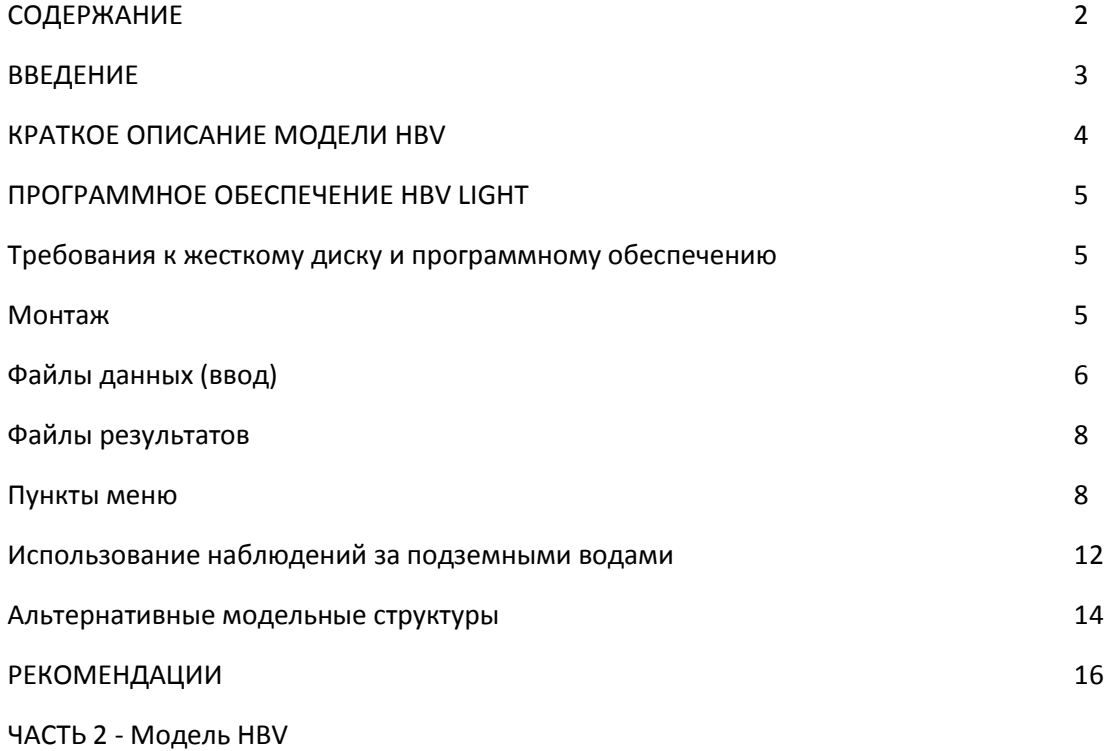

Ян Сейберт Стокгольмский университет

Руководство HBV lightIN РАБОТАЕТ, НЕ ПОЛНОСТЬЮ !!! 3

В течение последних 20 лет модель HBV (Bergström 1976), разработанная SMHI (Шведским метеорологическим и гидрологическим институтом), стала широко использоваться для моделирования стока в Швеции (Bergström, 1990, 1992). Более того, модель была применена, иногда в модифицированных версиях, примерно в 30 странах.

Идея этой новой версии HBV-модели, HBV light, заключалась в том, чтобы предоставить простую в использовании версию Windows для исследований и образования. Основные уравнения соответствуют версии SMHI HBV-6 (Bergström, 1992) с двумя незначительными изменениями. Вместо использования начальных состояний новая версия использует период «разогрева». В исходной версии допускаются только целые значения для параметра маршрутизации MAXBAS. Это ограничение было удалено в новой версии. Для того, чтобы программа была максимально простой, некоторые функции, найденные в программном обеспечении HBV-6, не были реализованы в программном обеспечении HBV light. Можно использовать коррекцию долгосрочного среднего значения потенциального испарения, предложенного Lindström и Bergström (1992). Версия HBV-light предоставляет две опции, которых нет в версии HBV-6. Первая - это возможность включить в анализ наблюдаемые уровни грунтовых вод, а вторая - возможность использования различной подпрограммы с параметром задержки.

Цель этого руководства - дать описание того, как использовать программное обеспечение Light НВV и краткое введение в модель HBV.

Ян Сейберт

Стокгольмский университет

4 В РАБОТЕ, НЕ ПОЛНОСТЬЮ !!! Ручной свет НВV

Краткое описание модели HBV

Модель имитирует ежедневную разрядку с использованием суточного количества осадков, температуры и потенциального испарения в качестве входных данных. Моделирование

осадков имитирует либо снег, либо дождь в зависимости от того, находится ли температура выше или ниже пороговой температуры, ТТ [° C]. Все осадки, имитирующие снег, то есть падение, когда температура снижается TT, умножаются на поправочный коэффициент снегопада, SFCF [-]. Расплав снега рассчитывается по методу градусо-дня (уравнение 1). Тающая вода и осадки сохраняются в снежном покрове до тех пор, пока они не превысят определенную долю, CWH [-], водного эквивалента снега. Жидкая вода внутри снежного покрова повторно замораживается согласно уравнению 2. Дождевые осадки и снеготаяние (P) делятся на воду, наполняющую почвенный ящик и подпитку грунтовых вод, в зависимости от соотношения между содержанием воды в почвенном ящике (SM [мм]) и его наибольшим значением ( FC [мм]) (Уравнение 3). Фактическое испарение из почвенного ящика равно потенциальному испарению, если SM / FC выше LP [-], тогда как линейное сокращение используется, когда SM / FC ниже LP (уравнение 4). Пополнение грунтовых вод добавляется в верхний ярус подземной воды (SUZ [мм]).  $\mathbf{PERC} \text{ [mm d}^{-1} ]$  определяет максимальную скорость перколяции от верхнего до нижнего бокса грунтовой воды (SLZ [мм]). Вывод из ячеек подземной воды вычисляется как сумма двух или трех линейных отклонений в зависимости от того, является ли SUZ выше порогового значения UZL [мм] или нет (уравнение 5). Этот сток окончательно трансформируется треугольной весовой функцией, определяемой параметром MAXBAS (уравнение

6), чтобы дать смоделированный сток  $\left[\text{mm d}^{-1}\right]$ .

Если используются разные высоты, изменения осадков и температуры с высотой рассчитываются с использованием двух параметров: PCALT [% / 100 м] и TCALT [ºC / 100 м] (уравнения 7 и 8).

Долгосрочное среднее потенциального испарения *Epot*,M в течение определенного дня года может быть скорректировано до его значения в день t, Epot (t), используя отклонения температуры T (t) от его Долгосрочное среднее значение, *TM* и поправочный коэффициент,  $\mathbf{C}_{\mathbf{E}\mathbf{T}}$  [°C<sup>-1</sup>] (Уравнение 9).

Обратите внимание, что дополнительную информацию можно найти в части 2.

$$
melt = CFMAX(T(t) - TT)
$$
\n<sup>(1)</sup>

$$
3a\mu ep3a\mu ue = CFR \ CFMAX (TT - T (t))
$$
\n<sup>(2)</sup>

*перезар ядка SM* (*t*) *BETA*  $=$  (3) *P*(*t*) *FC*  $E_{\text{act}} = E_{\text{pot}}$  min – , 1 (4) *SM* (*t*)  $FC \cdot LP$ 

$$
Q_{GW}(t) = K_2 SLZ + K_1 SUZ + K_0 \max(SUZ - UZL, 0)
$$
\n
$$
(5)
$$

$$
Q_{sim}(t) = \sum_{i=1}^{MAXBAS} Q_{GW}(t - i + 1)
$$
\nwhere  $c(i) = \int_{i-1}^{i} \frac{2}{MAXBAS} - \int_{i-1}^{i} \frac{MAXBAS}{MAXBAS}$ \n
$$
PCALT(h - h_0)
$$
\n
$$
P(h) = P_1 + \underline{CALT(h - h_0)}
$$
\n
$$
T(h) = T_0 - \frac{TCALT(h - h_0)}{100}
$$
\n
$$
E_{pot}(t) = (1 + C_{ET} (T(t) - T_M)) g
$$

$$
E_{pot, M \text{ but } 0 \le E \text{ pot} (t) \le 2 E \text{ pot}, M
$$

Программное обеспечение HBV light

Требования к жесткому диску и программному обеспечению

Программное обеспечение было протестировано на ПК Pentium с Windows 95, Windows NT, Windows 2000 и Windows XP.

OBS! АХТУНГ! ВАЖНЫЙ! Убедитесь, что параметры в Windows расположены таким образом, чтобы десятичная точка была точкой (.), А не запятой (,), как она есть, например, в шведском или немецком стандартном значении. Настройку можно изменить, используя (Настройки панель управления - международный), (Inställningar-kontrollpanellen-internationell-sifferformat), (Einstellungen-Systemsteuerung-Ländereinstellungen-Zahlenformat).

#### Монтаж

Следуйте инструкциям на экране. Для каждого водосборного бассейна необходимы следующие каталоги

.. \ имя\_компьютера \ данные

Ptg.dat.

Evap.dat

Par.dat

Дополнительно: t\_mean.dat, ptcalt.dat, gw.dat и gwinfo.dat

### .. \ имя\_компьютера \ результаты

Программу можно запустить из проводника (hbv\* .exe). Тем не менее, может быть более удобно создать короткий отрезок к свету HBV.

Файлы данных (ввод)

Все следующие файлы должны быть расположены в каталоге .. \ data \

РТQ-файл

РТQ-файл (ptq.dat) содержит временные ряды суточных осадков [мм / день], температуру [°С] и разрядку [мм / день]. Имя входного файла всегда ptq.dat, и формат выглядит следующим образом:

А) заголовок двух строк, первый содержит имя для перехвата (никакая запятая не разрешена в этой строке), вторая строка не используется программой.

В) Дата (ГГММДД или ГГГГММДД), осадки, температура, разряд в одном ряду в день (через запятую)

пример:

Hågaån (Lurbo)

Date, P, T, Q 950101,0.4,2.6,0.1 950102,0,1.7,0.08 950103,2.4,3.8,0.2

950104,5,7,1.5

....

Испарительный файл

Файл испарения содержит значения для потенциального испарения [мм / день]. Испарение

Файл может содержать ...

А) 12 значений, то есть долгосрочные среднемесячные значения, а суточные значения будут линейно интерполироваться.

В) 365 значений, то есть долгосрочные среднесуточные значения

С) столько значений, сколько шагов времени в РТQ-файле, то есть одно значение для каждого дня

Имя этого файла - evap.dat, и он имеет следующий формат:

Одна строка (заголовок), за которой следуют значения (одно значение для каждой строки)

Пример:

Pot. evap  $0.1 0.5$ 

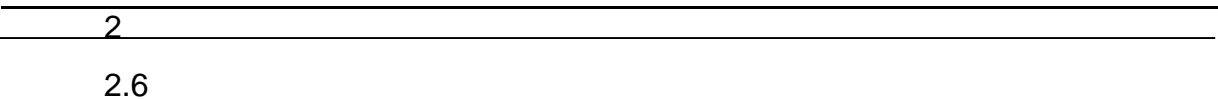

 $\cdots$ 

Файл средней температуры

Этот файл является необязательным. Если она существует, долгосрочное среднее значение потенциального испарения за определенный день года будет скорректировано к его значению в день t, используя отклонения температуры от ее долгосрочного среднего значения и поправочного коэффициента СЕТ. Если файл не существует, параметр СЕТ не используется.

Файл средней температуры содержит долгосрочные средние значения для температуры [° С]. Файл может содержать ...

А) 12 значений, то есть долгосрочные среднемесячные значения, а суточные значения будут линейно интерполироваться.

В) 365 значений, то есть долгосрочные среднесуточные значения

Имя этого файла - t\_mean.dat, и он имеет следующий формат:

Одна строка (заголовок), за которой следуют значения (одно значение для каждой строки)

Пример:

Средняя температура

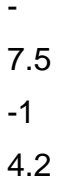

. . . . . . . .

Файл PTCALT

Этот файл является необязательным. Если он существует, то вместо постоянных значений TCALT и / или PCALT используются временные ряды градиентов температуры и / или осадков.

Имя этого файла - PTCALT.dat, и он имеет следующий формат:

Две строки (заголовок), за которыми следуют значения (дата и одно или два значения в строке)

Пример:

Catchmentname

date, PCALT, TCALT 960130, 10, 0.5 960131, 15, 0.6

Если временные ряды используются как для PCALT, так и для TCALT, значения для PCALT должны быть во втором столбце, а значения для TCALT - в третьем столбце. Если только для одного из двух временных рядов Файл должен содержать только два столбца (header = "date, TCALT" или "date, PCALT").

#### Файлы результатов

Если результаты выполнения модели сохранены (см. Меню-Изменить HBV.ini), результаты можно найти в каталоге c: \ jmodels \ hbv \ results \ в двух файлах: resuxxx.dat (временные ряды разных Переменные) и sumxxx.txt (summary), где xxx - это «Model-Run-No». Файлы предыдущего прогона модели считываются программой, если Model-Run-No изменяется на номер этого предыдущего прогона, используя пункт меню Results-of number xxx. После изменения номера результаты можно посмотреть, как обычно. Оба файла имеют формат ASCII, что позволяет экспортировать их в любую программу, например, EXCEL или GRAPHER.

Если используются разные растительные и / или высотные зоны, временные ряды симуляций могут быть сохранены (см. Меню-Изменить HBV.ini).

Значения различных целевых функций рассчитываются программой и сохраняются в сводном файле (Таблица 1).

Таблица 1. Объективные функции

Table 1. Objective functions

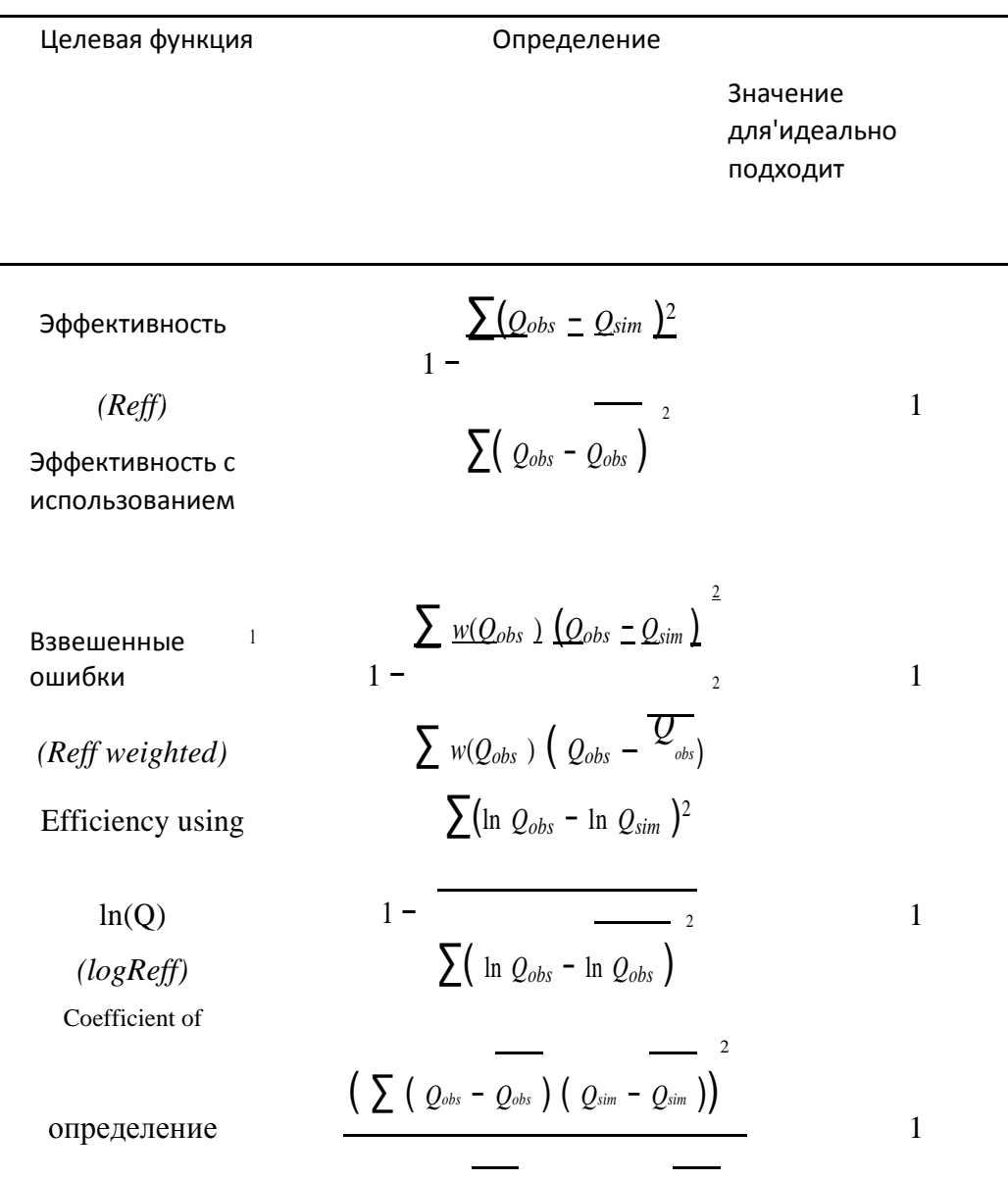

 $(r2)$ 

Средняя разность

$$
\sum (\ Q_{obs} - \mathcal{Q}_{obs})^2 \sum (\ Q_{sim} - \mathcal{Q}_{sim})^2
$$

$$
\sum (\mathcal{Q}_{obs} = \mathcal{Q}_{sim})
$$

$$
365
$$

 $(meandiff)$ 

No of days

 $\boldsymbol{0}$ 

 $^{-1}$  Весовая функция  $w(Q_{obs})$  должна определяться пользователем

Пункты меню

Обзор

Таблица 2. Список по пунктам меню

Главное меню Подменю Тема

Topic Sub-menu

Jan Seibert

Stockholm University

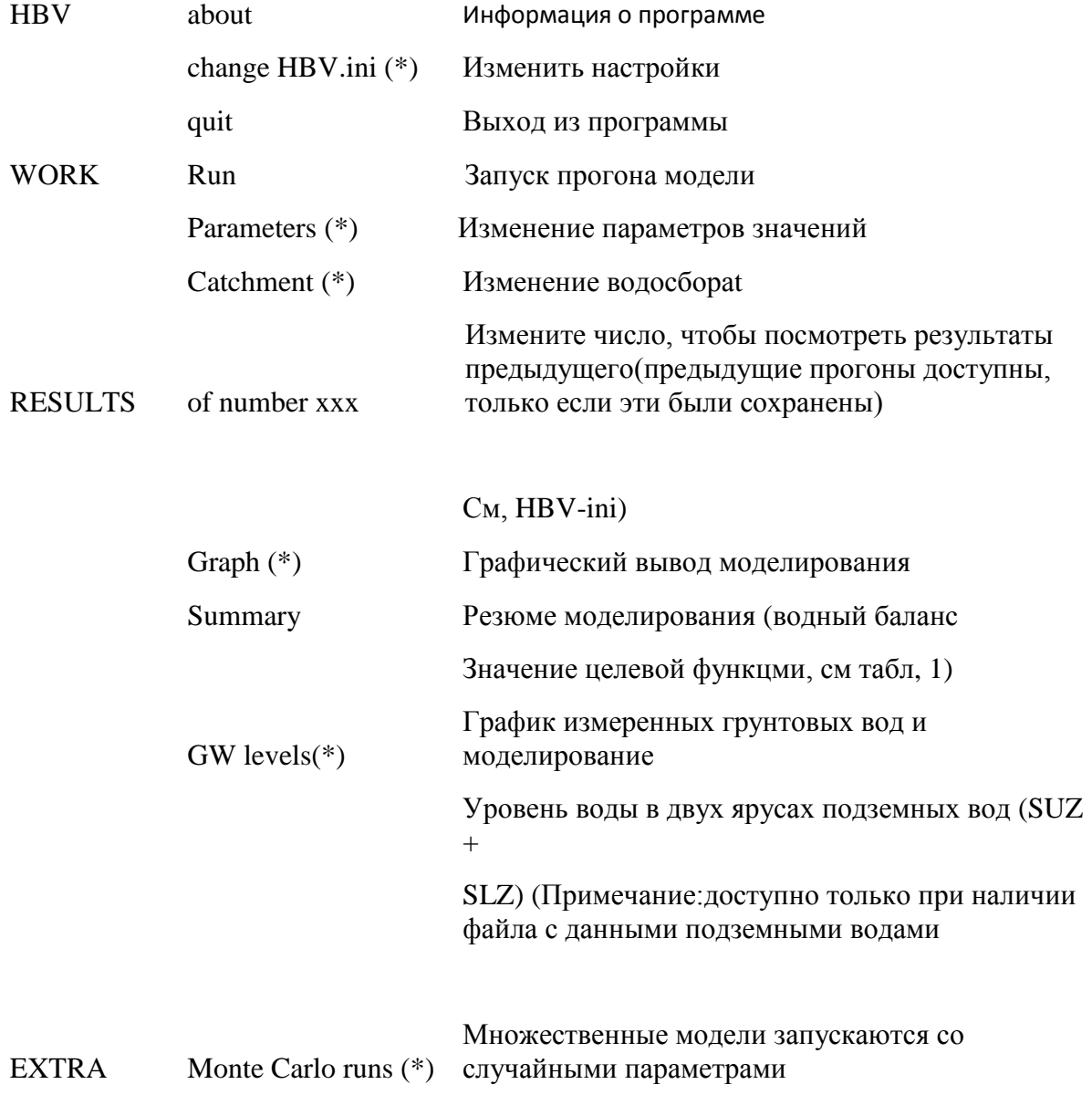

#### Несколько запусков модели с параметрами

#### Batch runs  $(*)$ Считанными из файла

GAP optimisation (\*) Оптимизация с использованием генетического алгоритма

Последующая локальная оптимизация)

(\*) Более подробная информация приведена ниже.

HBV.ini

У вас есть возможность выбрать ...

А) ... хотите ли вы сохранить результаты симуляции (преимущество: позже вы можете снова посмотреть на симуляции, недостаток: эта опция увеличивает время, необходимое для одной симуляции). Кроме того, вы можете решить сохранить распределенные моделирования, т. Е. Состояние и потоки для различных зон растительности-растительности.

В) ... максимальное количество временных шагов (= дней) вашего РТQ-файла. Максимально возможное число - 30000 (если на вашем ПК не слишком мало памяти) (OBS! Только до этого максимального числа считаются значения из входных файлов, вам нужно перезапустить программу после изменения этого значения, чтобы прочитать больше значений)

С) ... по умолчанию для количества шагов времени, построенных на одном графике (365 = один год, является подходящим значением)

D) ... путь к вашему рабочему каталогу, т. Е. Каталог, в котором у вас есть «данные» подкаталога со всеми файлами входных данных, и подкаталог «результаты», где все результаты будут сохранены. Если вы измените путь, новые файлы входных данных будут считаны немедленно. Обратите внимание, что большинство 'ini'-настроек, а также период моделирования сохраняются индивидуально для каждого водосбора (= рабочий каталог).

E) ... хотите ли вы использовать стандартную версию или альтернативную модель (например, альтернативную функцию ответа с задержкой, трехбуквенную версию, одну коробку, более или менее «полураспределительные» вычисления Подпрограмм).

F) ... какие дополнительные целевые функции вы хотите, чтобы программа вычисляла:

Reff\_intervall: Reff вычисляется с использованием среднесуточных значений Qobs и Qmin, где n задается пользователем (например, 7 = средне недельные значения). Можно использовать до пяти различных длин усреднения.

Reff seasonal: Reff вычисляется с использованием только данных в течение части года между 'from' и 'to'.

Reff weighted: Reff вычисляется с использованием весовой функции, зависящей от Qob. Функция определяется пользователем через справочную таблицу. Для значений стока между заданными значениями веса интерполируются линейно, веса для самых высоких / самых низких значений стока, найденные в таблице, используются вне охваченного диапазона.

#### Параметры

Установка всех параметров, начало и конец периода моделирования и начало периода «разогрева». Период «прогрева» необходим для получения соответствующих начальных значений различных переменных состояния для начала периода моделирования, имитации во время периода «разогрева» не сохраняются и не используются для дальнейшего анализа. Вы

можете загрузить или сохранить значения параметров, если хотите вернуться к старым значениям или сохранить набор параметров для последующего использования. Количество параметров для установки изменений в зависимости от количества зон высоты / растительности. Если результаты моделирования сохранены (см. Меню-HBV-HBV.ini), имена файлов - это resuxxx.dat (временные ряды разных переменных) и sumxxx.txt (summary), где xxx это «Model-Run- Нет". Если распределенные моделирования сохранены, их можно найти в файле с именем disxxx.dat (временные ряды разных переменных).

#### Водосбор

Водосбор может быть разделен на 20 высотных и 3 зоны растительности. Для каждой высоты вы должны указать среднее значение высоты. Кроме того, вы должны установить контрольную высоту для данных температуры и осадков. Для каждой возвышенно-растительной зоны и для озер необходимо назначить часть всей водосборной площади. Кнопка ОК отключена, если сумма всех частей не равна единице.

#### График

Нажмите PLOT, и результаты за период, указанный «от ... до», будут построены в соответствии с выбранным вариантом построения графика (Таблица 3). Если отмечен флажок «same min / max ...», то оси масштабируются одинаковым образом в течение всего периода моделирования, если нет, оси масштабируются в соответствии с графиком. С СЛЕДУЮЩИМ ПЕРИОДОМ (ПРЕДЫДУЩИМ) ПЕРИОДОМ последующий (предшествующий) период

(Равная длина как фактическая). Числа на оси х представляют количество дней, глядя на «от ... до ...», вы можете легко увидеть, какой период времени нанесен.

Таблица 3. Список над 'Параметры-графика'

## График Графическое значение переменной (ы)

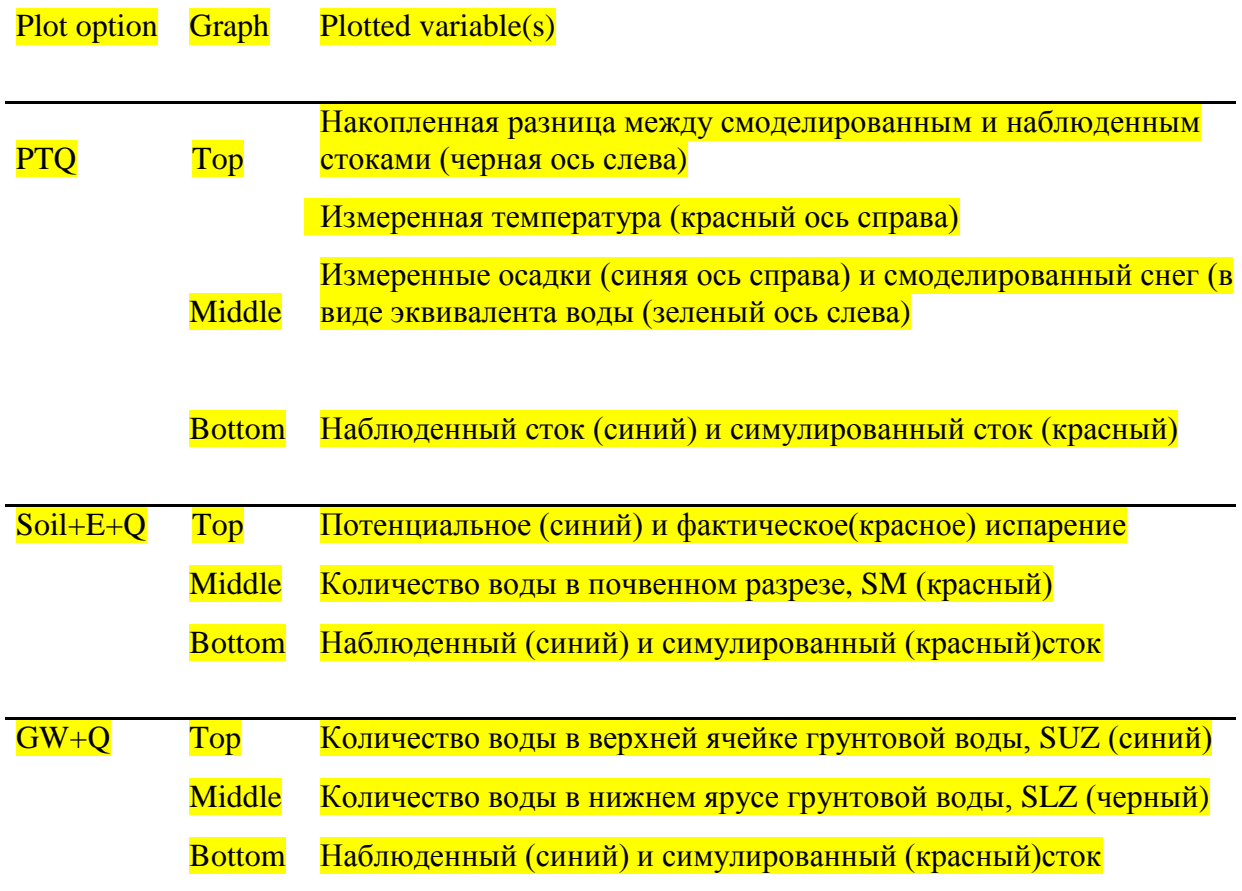

#### Уровни GW

График измеренных уровней грунтовых вод относительно уровня воды в верхнем и / или нижнем ярусе грунтовой воды (SUZ, SLZ или SUZ + SLZ) в зависимости от настройки в gwinfo.dat (верхний график) и временных рядов измеренных (красные кружки) и (Зеленая линия) уровня грунтовых вод, где моделируемое рассчитывается как линейная функция SUZ, SLZ или SUZ + SLZ. Заметим, что коэффициенты регрессии и коэффициент определения рассчитываются из всего смоделированного периода и не изменяются при построении разных временных периодов. Для получения дополнительной информации см. «Использование уровней грунтовых вод».

#### Монте-Карло

Установка диапазонов для всех параметров, начало и конец периода моделирования и начало периода «разогрева». Вы можете загрузить или сохранить значения параметров, если хотите вернуться к старым значениям или сохранить набор параметров для последующего использования. Значения параметров выбираются случайным образом в пределах заданного диапазона, и модель запускается с использованием этих параметров. Результаты моделирования (значения параметров и значения целевых функций) сохраняются в файле с именем multixxx.dat, где xxx - это «Model-Run-No». Этот файл содержит как значения параметров, так и результаты моделирования (меры добротности). Для создания «точечных чертежей» рекомендуется открыть файл в Excel, Grapher или аналогичных программах. Если вы используете ту же модель-Run-No, как и раньше, старый файл будет перезаписан. Максимальное количество прогонов модели указывается «Нет прогонов модели». Однако симуляции могут быть остановлены нажатием кнопки «Stop runs», которая появляется после нажатия кнопки «Start runs». Установив флажок «Сохранить только при Reff> ...», можно сократить количество сохраненных прогонов модели.

Если вы используете опцию Монте-Карло всегда с несколькими зонами растительности, вам необходимо выбрать для каждого параметра, должно ли его значение для каждой зоны вычисляться только случайным образом

(R) или его значение должно быть одинаковым для всех зон (=), увеличиваться с 1 до 3 (<) или уменьшаться (>). Если существуют различные зоны подъема, значения для PCALT и TCALT берутся, как показано в окне параметров.

СОВЕТ. Сохраните параметры в файле pmul.mul в каталоге данных. Этот файл будет, если он существует, читать, когда вы начинаете «Монте-Карло». Если нет файла с таким именем, сообщение об ошибке будет отображаться для информации, просто продолжайте и сохраните параметры как pmul.mul (если вы не хотите вводить значения каждый раз  $\mathbb{G}$ ). Другие наборы диапазонов параметров могут быть сохранены в файлах с другими именами (расширение \* .mul).

#### Пакетная обработка

С помощью опции пакетного запуска вы можете запустить модель для определенных наборов параметров. Наборы параметров считываются из файла с именем batch.par. В первой строке

этого файла может быть список различных параметров, в следующих строках должны быть значения параметров:

no, TT, CFMAX, SFCF, CFR, CWH, FC, LP, BETA, PERC, UZL, K0, K1, K2, MAXBAS, CET 1,1.3,5,0.7,0.05,0.1,185,125,3,1.2,69,0.29,0.12,0.07,2,0.1 2,1.5,5,0.7,0.05,0.1,185,125,3,1.2,69,0.29,0.12,0.07,2,0.1 3.1.3.6.0.7.0.05.0.1.185.125.3.1.2.69.0.29.0.12.0.07.2.0.1

 $\cdots$ 

(Примечание: первый столбец отличается от предыдущих версий светом HBV)

Результаты моделирования (значения параметров и значения целевых функций) сохраняются в файле с именем batchrun.dat. Моделирование может быть остановлено нажатием кнопки «Stop runs», которая появляется после нажатия кнопки «Start runs». Файл batchrun.dat содержит как значения параметров, так и результаты моделирования (меры добротности). Установив флажок «Сохранить Qsim ...», вы можете сохранить смоделированные значения расхода. Это может быть полезно, если вы хотите сравнить моделирование за более короткий период (обратите внимание, что ежедневные значения хранятся, т. Е. Ваш файл может быть очень большим, если вы используете слишком длинные периоды). Значения стока хранятся в дополнительных столбцах справа от других результатов (timestep-no в первой строке)

Если вы используете опцию «Пакетный запуск» двух растительных зон, вам необходимо добавить параметры (TT, CFMAX, SFCF, CFR, CWH, FC, LP, BETA) для зоны 2 позади CET в файле batch.par. Для трех зон параметры необходимо добавить еще раз. Если существуют различные зоны подъема, значения для PCALT и TCALT берутся, как показано в окне параметров.

Оптимизация GAP

Установите диапазоны для всех параметров, начало и конец периода моделирования и начало периода «прогрева». Вы можете загрузить или сохранить значения параметров, если хотите вернуться к старым значениям или сохранить набор параметров для последующего использования. Значения параметров оптимизируются в пределах заданных диапазонов. Результаты (значения параметров и значения целевых функций) сохраняются в файле с именем GA bestn.dat и GAcaln.par, где n - это совокупность. Первый файл показывает ход калибровки (последняя строка является результатом калибровки), а последняя представляет собой файл параметров, готовый к загрузке в свет HBV в окне параметров. Поставьте галочку «Сохранить данные», чтобы получить больше информации о процессе калибровки (население в разных поколениях (GAn g.dat, где n - это совокупность, а g - это поколение), оптимизация во время GA-части алгоритма (opticheck.dat) И оптимизация с использованием метода Пауэлла (Powell best n.dat, где n - это совокупность).

СОВЕТ. Сохраните параметры в файле pmul.mul в каталоге данных. Этот файл будет, если он существует, читать всякий раз, когда вы начинаете «оптимизацию GAP». Если нет файла с таким именем, сообщение об ошибке будет отображаться для информации, просто продолжайте и сохраните параметры как pmul.mul (если вы не хотите вводить значения каждый раз  $\mathbb{G}$ ). Другие наборы диапазонов параметров могут быть сохранены в файлах с другими именами (расширение \* .mul).

#### Использование наблюдений за подземными водами

Иногда наблюдаются уровни грунтовых вод в моделируемом водосборном бассейне, и может оказаться полезным включить их в анализ. Свет HBV позволяет вам сделать это простым способом. Требуются еще два входных файла: gw.dat и gwinfo.dat. Наблюдения должны быть в файле gw.dat, используя следующий формат: заголовок (одна строка с любым текстом), затем строки с идентификатором tube\_ID (целое число), датой (YYMMDD) и наблюдаемым уровнем (через запятую). Допускается до 10 различных трубок с количеством наблюдений до 1000 на трубу. Все наблюдения из одной трубки сгруппированы вместе и для каждой трубки наблюдения должны сортироваться в соответствии с их датой.

Пример:

Станция, дата, уровень

2,690810,2,81 2,690824,286 2,690907,2.81 2,690921,2.78 20,690806,9.06 20,690820,9.04

....

В файле gwinfo.dat вы должны указать, по какому полю в модели вы хотите моделировать наблюдения GW-уровня в определенной трубе. Формат является заголовком (одна строка с любым текстом), за которым следует одна строка на трубу с идентификатором трубки и число, где уровни моделируются SUZ для 1, SLZ для 2 и суммой SUZ + SLZ для 3.

Пример:

Станция, ящик

2,2

3,1

4,2

20,3

...

Уровни грунтовых вод моделируются линейной функцией SUZ, SLZ или SUZ + SLZ. Поэтому после обычного моделирования осадки и стока вычисляются коэффициенты линейной регрессии. Считается, что наклон линии регрессии представляет некоторый коэффициент накопления, тогда как перехват является некоторым смещением (оба значения зависят от единицы, в которой даются наблюдения грунтовых вод).

Результаты имитации грунтовых вод можно увидеть на графике (см. Меню-результаты-уровни GW) или в двух файлах (gwparxxx.dat и gwsimxxx.dat, где xxx это «Model-Run-No»), если результаты Прогон модели был сохранен (см. Меню-HBV-HBV.ini). Если вы запустите метод

Монте-Карло или БатчРун-Опция, коэффициенты регрессии и коэффициент определения, r2, будут сохранены вместе с другими результатами.

Альтернативные модельные структуры

Распространяется только ручейка снега

Только вычисления в снежной программе выполняются индивидуально для каждой высотырастительной зоны. Сумма осадков и талой воды добавляется к одному, сложенному в почву ящику.

Распределенные SUZ-боксы

Для каждой вертикально-растительной зоны используется один индивидуальный SUZ-бокс. Однако для всех SUZ-боксов используются одинаковые параметры (K0, K1 и UZL).

Трехярусная версия

Вместо использования двух оттоков из верхнего ящика подземной воды используется третий ящик поверх других ящиков, называемый STZ. Из каждого блока имеется один линейный отток, вычисленный из уровня воды и константы (K0, K1 и K2 для STZ, SUZ и SLZ соответственно). Форма потока SUZ в SLZ вычисляется по-прежнему с использованием PERC. Поток от STZ к SUZ рассчитывается таким же образом, используя параметр UZL (теперь [mm  $\textnormal{d}^{-1}$ ]) как максимальный расход. Ячейка STZ (и SUZ) может быть «распределенной», то есть могут использоваться отдельные поля для каждой зоны растительного покрова.

Одна коробочная версия

Вместо использования двух отдельных ящиков используется только одна коробка с тремя оттоками. Вывод рассчитывается из уровня воды в этом поле. Пока он ниже PERC (сейчас [мм]) активен только самый низкий отток (K0), поскольку уровень поднимается выше PERC и соответствующего UZL, первые два оттока (K1 и K2) начинают вносить свой вклад.

#### Процедура ответа с задержкой

В некоторых ситуациях, например. Для водосборов с глубокими грунтовыми водами может потребоваться ввести некоторую задержку в функции реагирования. Альтернативная функция ответа используется, только если эта возможность выбрана в Menu-HBV-HBV.ini.

С другой стороны, есть два новых параметра: DELAY и PART, три параметра исходных версий не используются в альтернативной подпрограмме ответа. Пополнение, поступающее из почвенной рутины, делится на две части. Параметр PART [-] (от 0 до 1) дает часть перезарядки, которая добавляется к ящику 1 грунтовой воды, а оставшаяся подзарядка, сгенерированная за один день, равномерно распределяется в течение последующего периода DELAY [дней] дней, добавленного к блоку 2 Из обоих ящиков разряд вычисляется как постоянный (K1 и K2) раз

уровень воды (SUZ для блока 1 и SLZ для блока 2) и добавляется до того, как он преобразуется MAXBAS.

Обратите внимание, что в некоторых файлах (файл параметров, входной файл для пакетных запусков) нотация для параметров не изменяется. В этих файлах DELAY соответствует PERC и PART для K0, в то время как UZL написан, но не используется.

Версия для склеивания

Водосбор делится на районы возвышения-ската-склона-азимута. Для каждой такой зоны выполняются расчеты снегом и почвой.

Для каждой зоны коэффициент степени дня и потенциальное испарение умножаются на коэффициент наклона, fsl.

Различные наклоны (α) и азимут (β, по часовой стрелке от N) представлены коэффициентом наклона, Fsl, которая является функцией наклона, азимута и дня года (Уравнение X). Kdir - это ежедневная прямая солнечная радиация, полученная с наклоном или плоскостью, а Kdiff ежедневная диффузная солнечная радиация излучения.

$$
f_{sl} = \frac{K_{dir}(\alpha, \beta) + K_{diff}}{K_{dir}(\text{nnockocmb}) + K_{diff}} \tag{X}
$$

Фракция Kdir (наклон) / Kdir (плоскость) вычисляется с использованием тригонометрических отношений (Dingman, 1993), а Kdiff считается постоянной долей Kdir

Рекомендации

Bergström, S., 1976, Разработка и применение концептуальной модели стока для скандинавских водосборов. SMHI RHO 7. Норчёпинг. 134 pp.

Bergström, S., 1990, Parametervärden för HBV-modellen i Sverige, Erfarenheter franer modelaleraleringar perioden 1975-1989 (Parametervalues для модели HBV в Швеции, на шведском языке), SMHI Hydrologi, No.28, Norrköping, 35 pp.

Bergström, S., 1992, HBV model - ее структура и приложения. SMHI RH No 4. Норчёпинг. 35 стр.

Dingman, S.L., 1993, Physical Hydrorology, Prentice Hall, Englewood Cliffs, New Jersey, USA, 575 pp.

Lindström, G., and S.Bergstöm, 1992, Улучшение моделей HBV и PULSE с использованием температурных аномалий, Vannet i Norden, Nr.1-1992, p. 16-23

HBV = "Гидрологическая бирда Vattenbalansavdelning"

Модель HBV ...

... является концептуальной моделью моделирования стока

... имеет простую структуру

... является полураспределенным, то есть позволяет разделить водосбор на суббассейны, зоны возвышения и растительности

- ... легко понять, изучить и применить
- ... был применен ко многим водосборам в Швеции и за рубежом
- ... обеспечили хорошие результаты в большинстве приложений
- ... стал стандартным инструментом для исследований стока в северных странах
- ... требуется умеренный объем входных данных
- ... можно запускать на ПК (286 или лучше)
- ... существует в разных версиях (шведский, норвежский, финский, швейцарский, ...)

# **Schematic model structure**

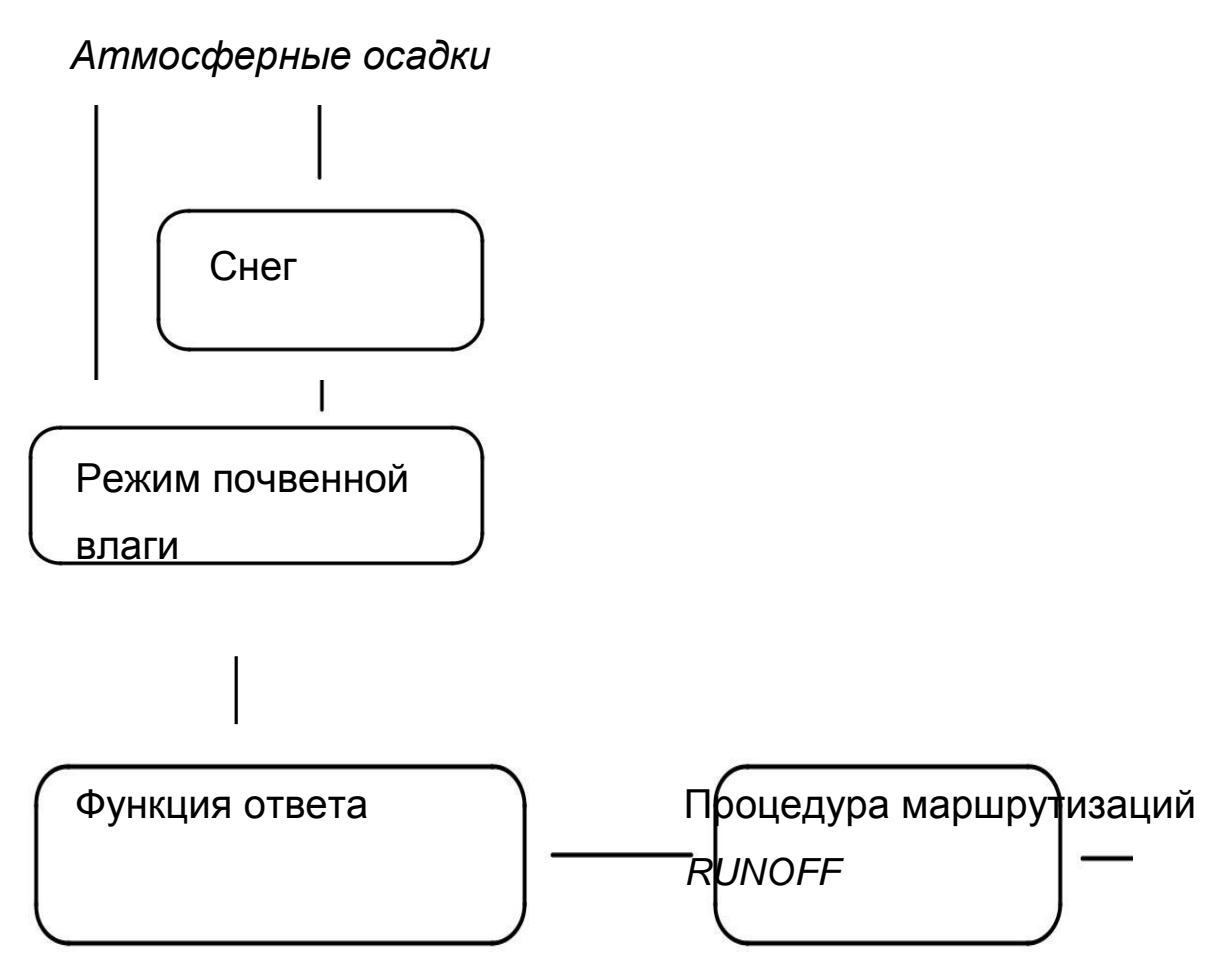

Рис 1. Структурная схема

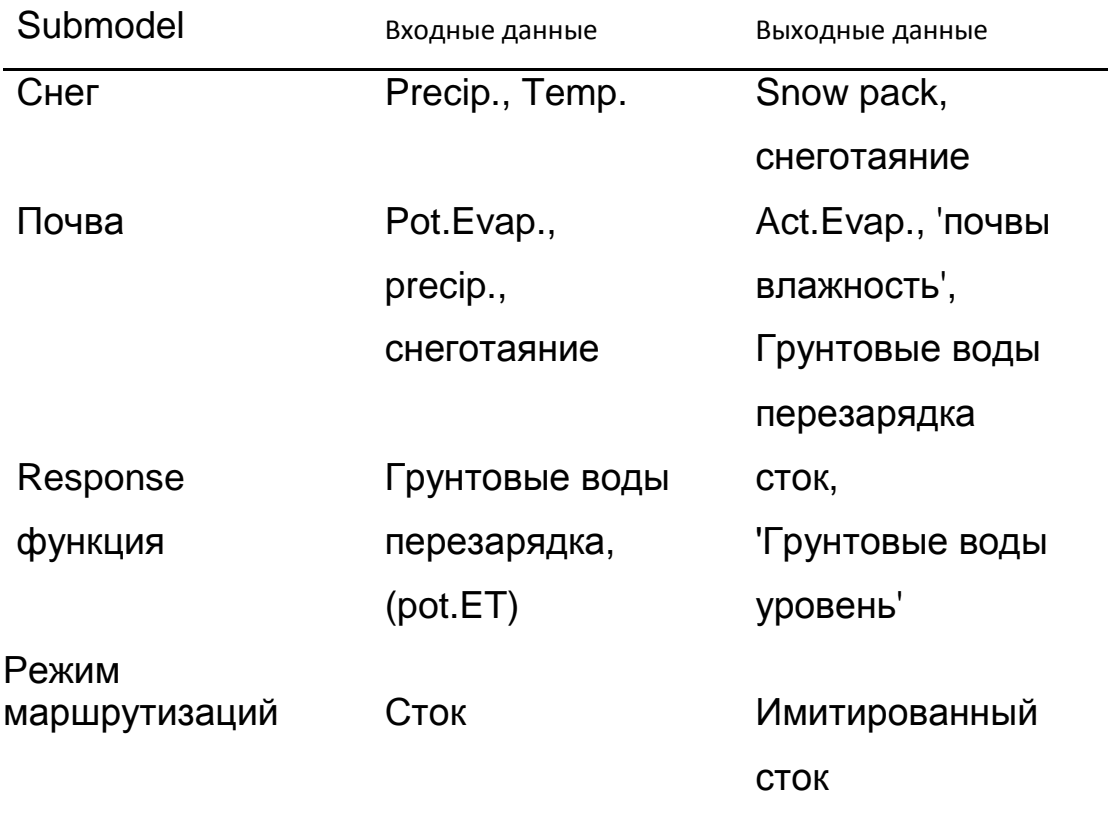

Среднее суммарное количество осадков Parea рассчитывается как средневзвешенное значение осадков в и вокруг водосборного бассейна.

 $P_{area} = \sum c_i P_i$ 

Вес ci станции i может быть определен ...

- ... субъективно
- ... по полигонам Тиссена
- ... с помощью изохитального или гипсометрического метода

Водосборный бассейн может быть разделен на зоны различной высоты. Для каждой зоны осадки будут скорректированы в соответствии с ее увеличением с повышением над уровнем моря (обычно 10-20% на 100 м, параметр PCALT).

#### Температура

Данные о температуре необходимы в водосборах со снегом и рассчитываются как средневзвешенное значение станций в водосборном бассейне и вокруг него.

При использовании разных высотных зон температура будет корректироваться для подъема над уровнем моря с обычно -0,6oC на 100 м (параметр TCALT).

#### Потенциальное испарение

Оценки потенциального испарения могут быть получены путем расчетов, например, с использованием формулы Пенмана или измерений с помощью испарителей. Обычно считается, что среднемесячные значения являются достаточными. Среднее долговременное испарение можно скорректировать, используя отклонения температуры от ее долговременного среднего.

$$
E_{pot}(t)=(1+C_{ET}(T(t)-T_M))
$$
 E<sub>pot,M</sub>

 $(BUT: 2 E_{pot,M} \geq E_{pot}(t) \geq 0)$ 

Epot (t) - потенциальное испарение в день t [мм  ${\mathsf d}^{\text{-}1}$ ]

- $\mathsf{C}$ ЕТ Поправочный коэффициент  $[{{}^\circ}\mathsf{C}^{-1}]$ 
	- T(t )температура в день t [° C]

Tm

T(t)Долговременная средняя температура для этого дня года [° C] долгосрочное среднее

Epot,M испарение для этого дня года [мм d-1]

Снег

$$
\text{CFMAX} = \text{козффициент степени дня (mm } ^{\text{O}}\text{C}^{-1} \text{ day}^{-1})
$$

CFR = коэффициент повторного замораживания

# $T$ т = пороговая температура (оС)

1. Накопление осадков в виде снега, если температура <TT (TT обычно близка к 0  $^0C$ )

2. Таяние снега начинается, если температура выше TT, рассчитанная простым методом градусо-дня.

Талая вода = CFMAX (T-TT) ( $\rm mm~day^{-1})$ 

СҒМАХ обычно колеблется между 1.5 и 4 мм  $^{\mathrm{o}}\mathrm{C}^{\text{-}1} \mathrm{~day}^{\text{-}1}$  (в Швеции), при этом значения для лесных площадей более низкие. В качестве аппроксимации значения 2 и 3.5 могут использоваться для CFMAX в лесных и открытых ландшафтах соответственно.

3. В снежном пакете сохраняется талая вода, пока количество воды не превысит определенную часть (CWH, обычно 0,1) водного эквивалента снежного покрова. Когда температуры снижаются ниже ТТ, талая вода вновь снова замораживается.

Reflowzing meltwater = CFRCFMAX (TT-T) (CFR 0,05)

ЗАМЕТКА :

A) Все осадки, которые моделируются как снег, умножаются на поправочный коэффициент SFCF.

Б) Эти расчеты выполняются отдельно для каждой высоты и зоны растительности.

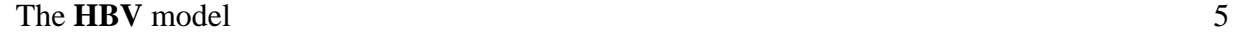

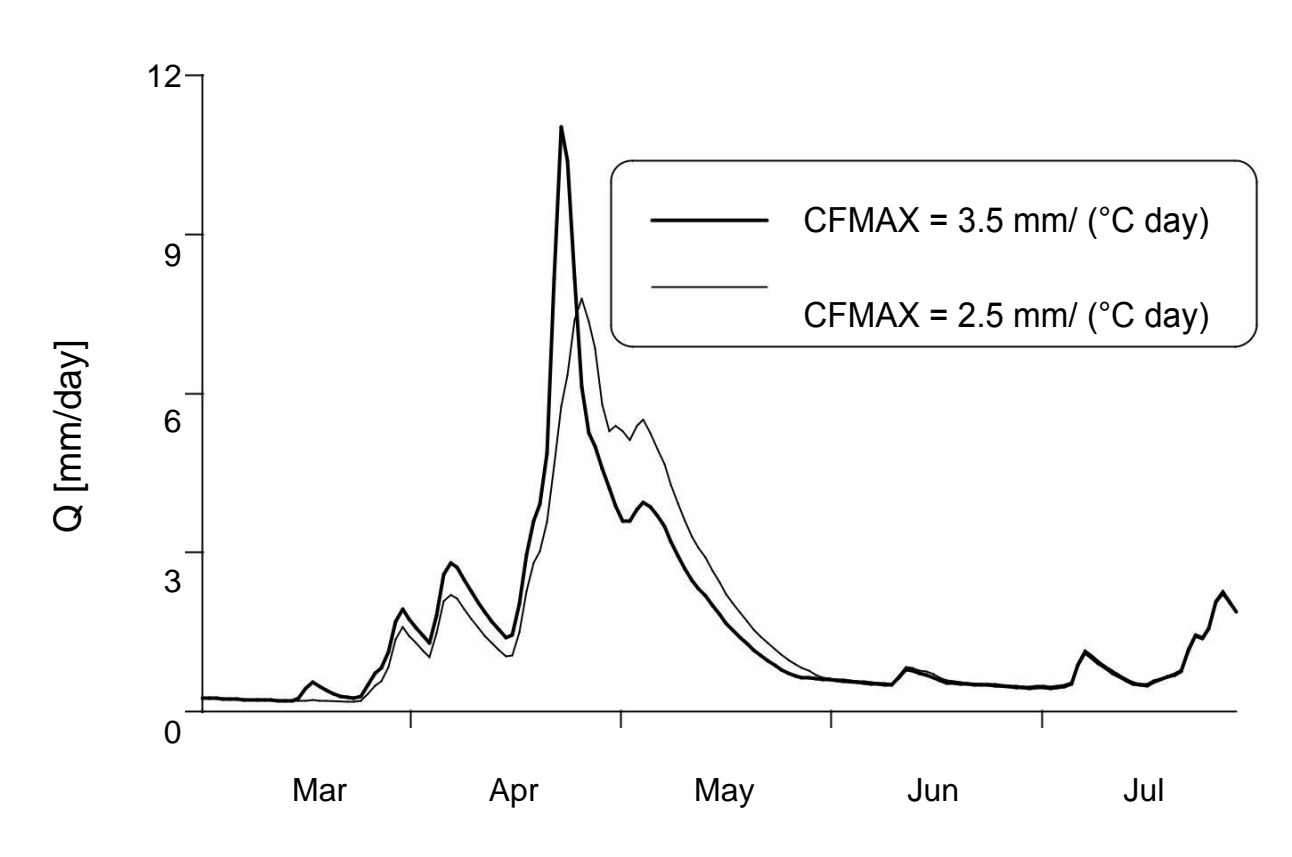

Рисунок 2. Пример моделирования с различными значениями для CFMAX, толстая линия: CFMAX = 3,5 мм  $^{\rm o}$ C<sup>-1</sup> day<sup>-1</sup>, тонкая линия:  $CFMAX=2.5$  mm  $^{\circ}C^{-1}$  day<sup>-1</sup>

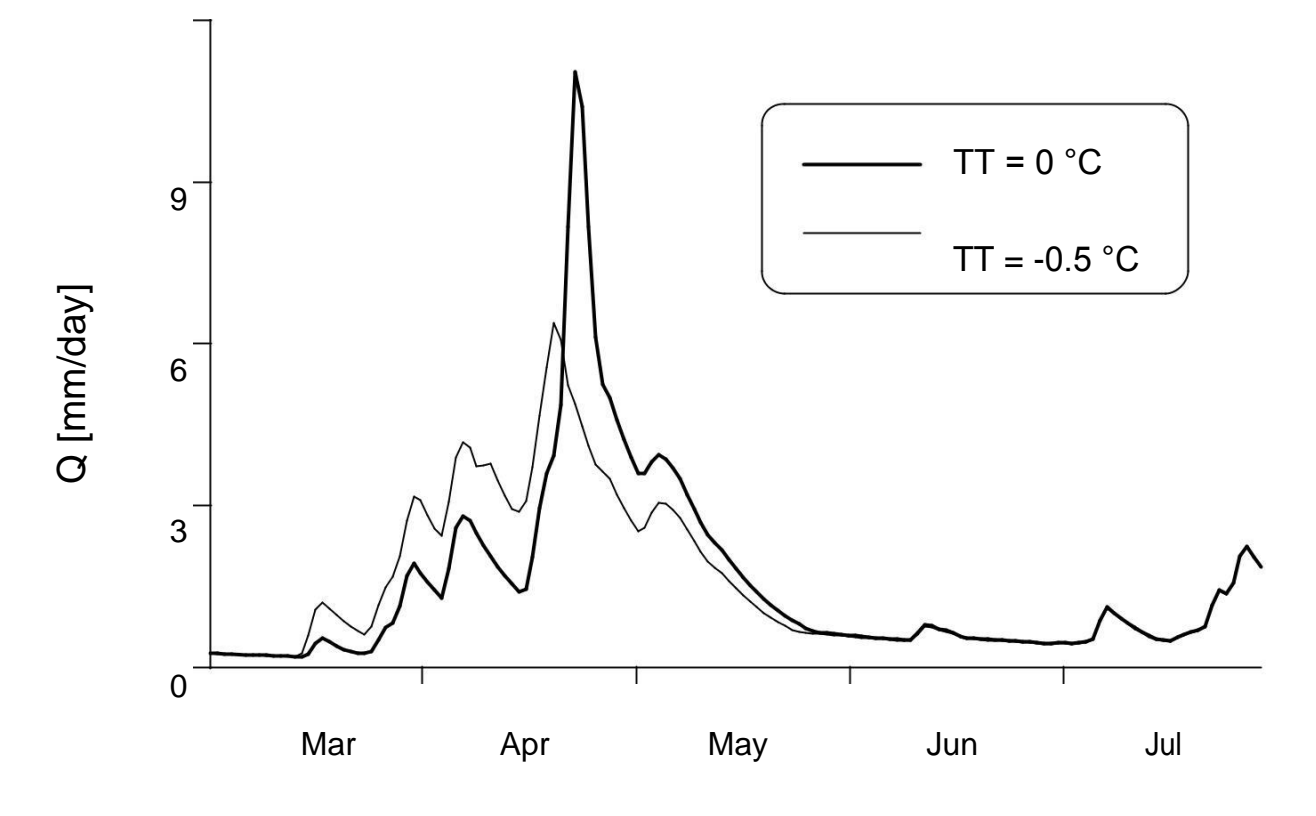

Рисунок 3. Пример моделирования с различными значениями для ТТ, толстая линия: ТТ = 0 °С, тонкая линия: ТТ = -0,5 °С.

Режим почвенной влаги

# FC = максимальная влажность почвы (мм)

# LP = значение влажности почвы, выше которого ETact достигает ETpot

(Мм)

# BETA = параметр, определяющий относительный вклад в сток от дождя или снеготаяния (-)

Soil moisture routine

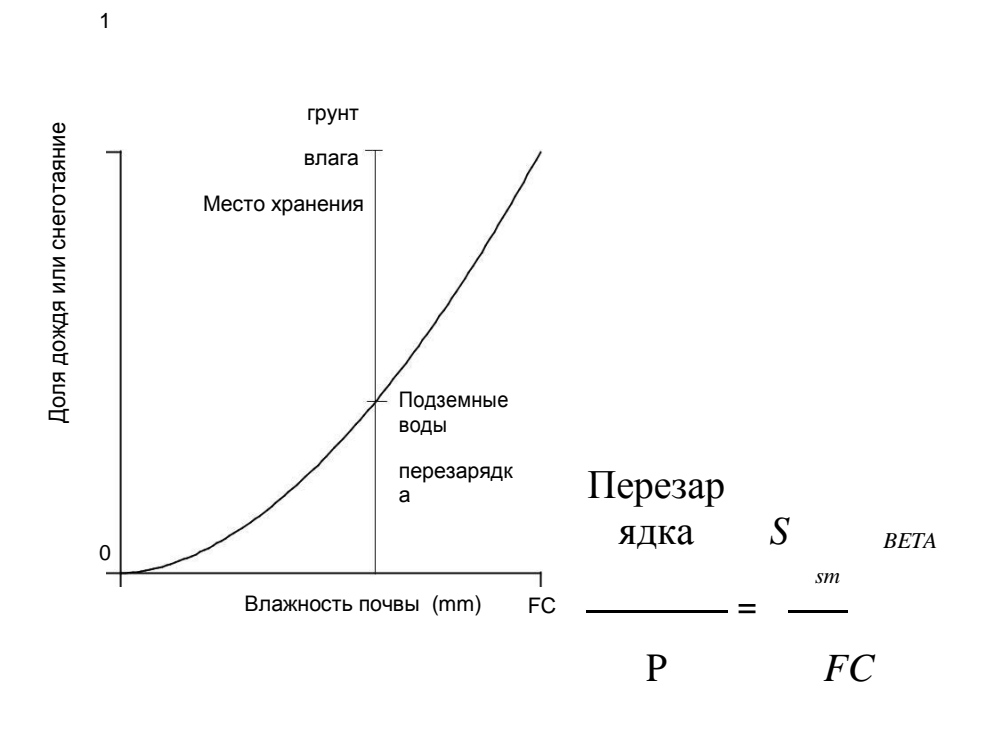

Рисунок 4. Вклады от осадков или снеготаяния в хранилище влажности почвы и в верхнюю зону грунтовых вод

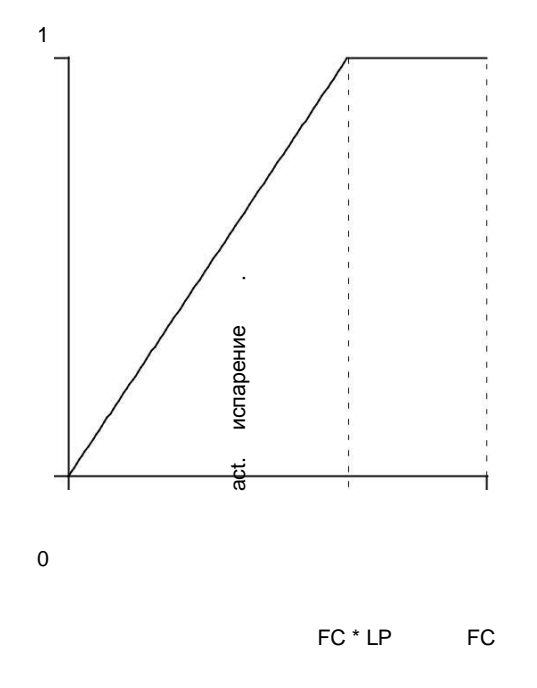

Влажность почвы (mm)

Рисунок 5. Уменьшение потенциального испарения в зависимости от хранения влаги в почве

ПРИМЕЧАНИЕ: FC является параметром модели и не обязательно равен измеренным значениям 'емкости поля'

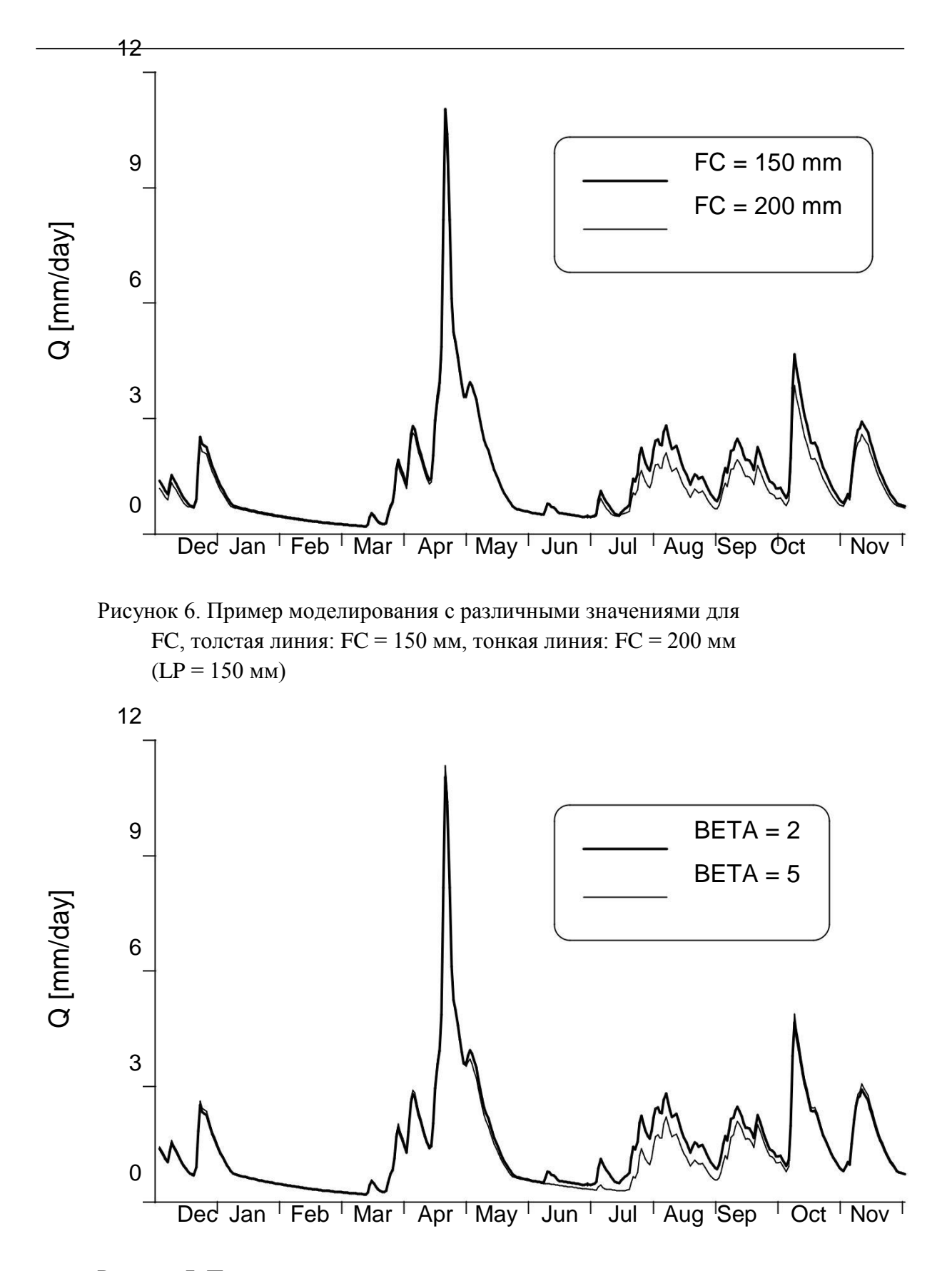

Рисунок 7. Пример моделирования с различными значениями для BETA, толстая линия: BETA = 2, тонкая линия: BETA = 5..

#### Функция ответа

Простой линейный резервуа

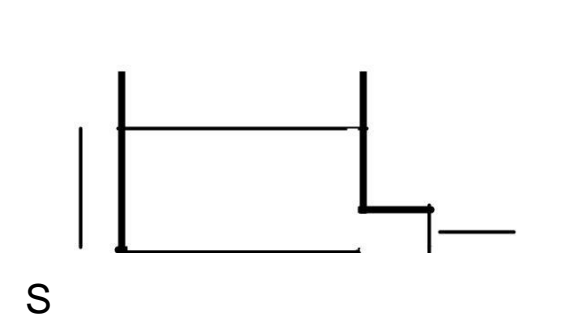

Модель одного линейного резервуара представляет собой простое описание водосбора, где сток  $Q(t)$  в момент времени t должен быть пропорционален запасу воды S (t)

 $Q = kS$ 

$$
Q(t) = k \cdot S(t) \tag{*}
$$

## $S =$ хранение (мм)

$$
Q =
$$
otrow (**mm day<sup>-1</sup>**) t = **bp**emg (qeth)

$$
K =
$$
 коэффициент хранения (или спада) (day<sup>-1</sup>)

(Реализация одного линейного резервуара представляет собой короб с пористым выпуском, получая таким образом уравнение (\*) по закону Дарси.)

Водный баланс водосбора

$$
P(t) = E(t) + Q(t) + \frac{d \cdot S(t)}{dt}
$$

Игнорирование осадков и эвапотранспирации дает

$$
0 = Q(t) + \frac{d \cdot S(t)}{dt}
$$

И вместе с (\*) дифференциальное выравнивание

$$
0 = \frac{d Q(t)}{k} + Q(t) dt
$$

С функцией решения

$$
Q(t) = Q(t_0) \cdot e^{(t_0 - t) k}
$$

*Подпрограмма реакции модели HBV*

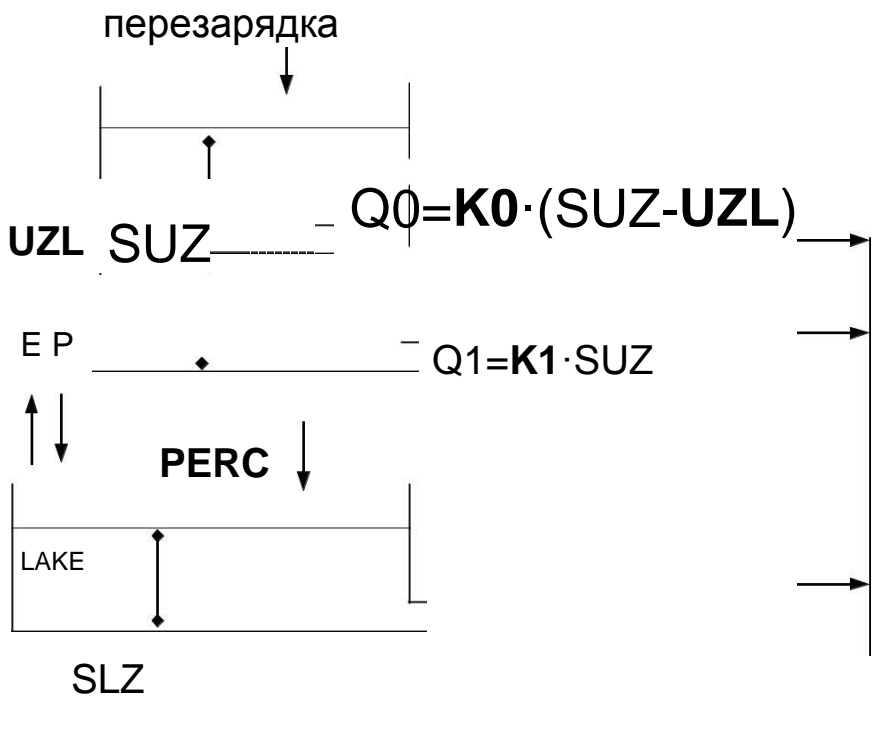

Q2=**K2**·SLZ

 $\blacktriangleright$  СТОК

Рисунок 8. Функция ответа

Перезарядка = ввод из почвенной рутины (мм день-1)

SUZ = хранение в верхней зоне (мм)

SLZ = хранение в нижней зоне (мм)

UZL = пороговый параметр (мм)

PERC = макс. Просачивание в нижнюю зону (мм день-1)

K = коэффициент рецессии (день-1)

Q= компонент стока (мм день-1)

ЗАМЕТКА:

- SUZ не имеет верхнего предела

- Q2 никогда не может превышать PERC SLZ никогда не может превышать PERC / K2

# *Анализ рецессии*

*Если lnQ строится в зависимости от времени в течение сухого периода, наклоны гидрографа при различных значениях стока обеспечивают хорошие первые оценки параметра функции отклика*

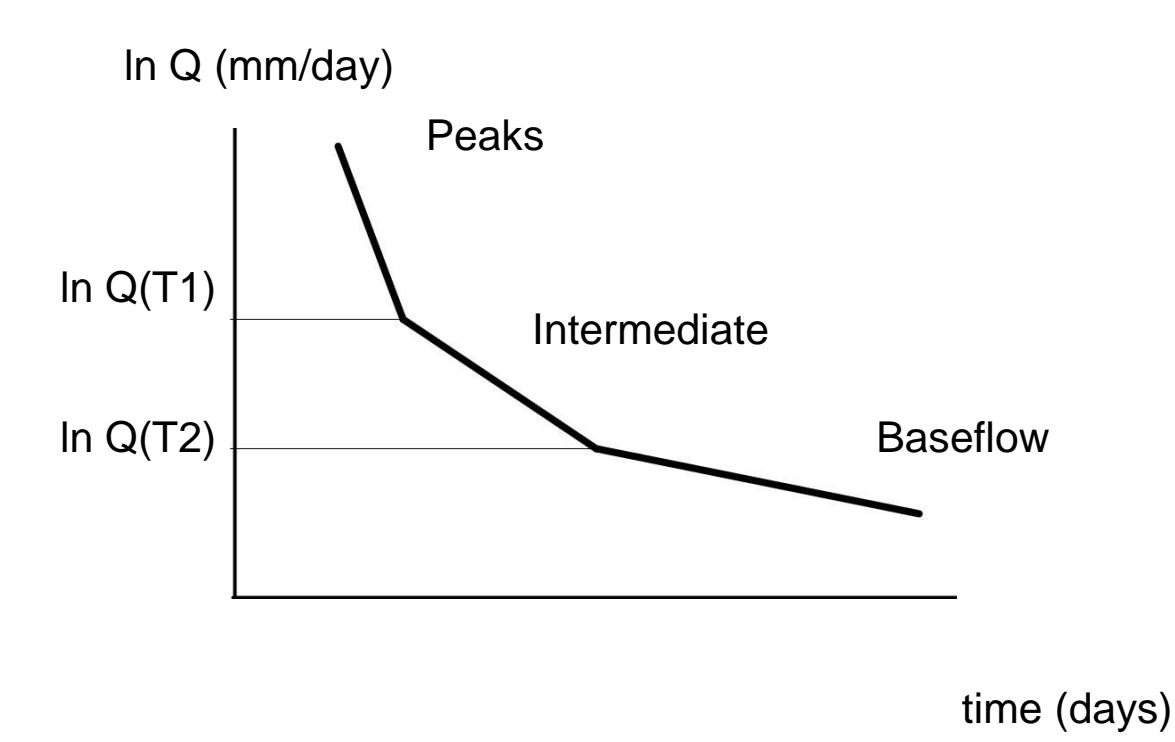

Рисунок 9. Схематическая регрессия по отношению к другому параметру

Склон рецессии: Пики:  $K_0 + K_1 + K_2$ Промежуточное звено:  $K_1 + K_2$ Основной поток: K2 Пороги: Q (T1) PERC + K1UZL Q (T2) PER

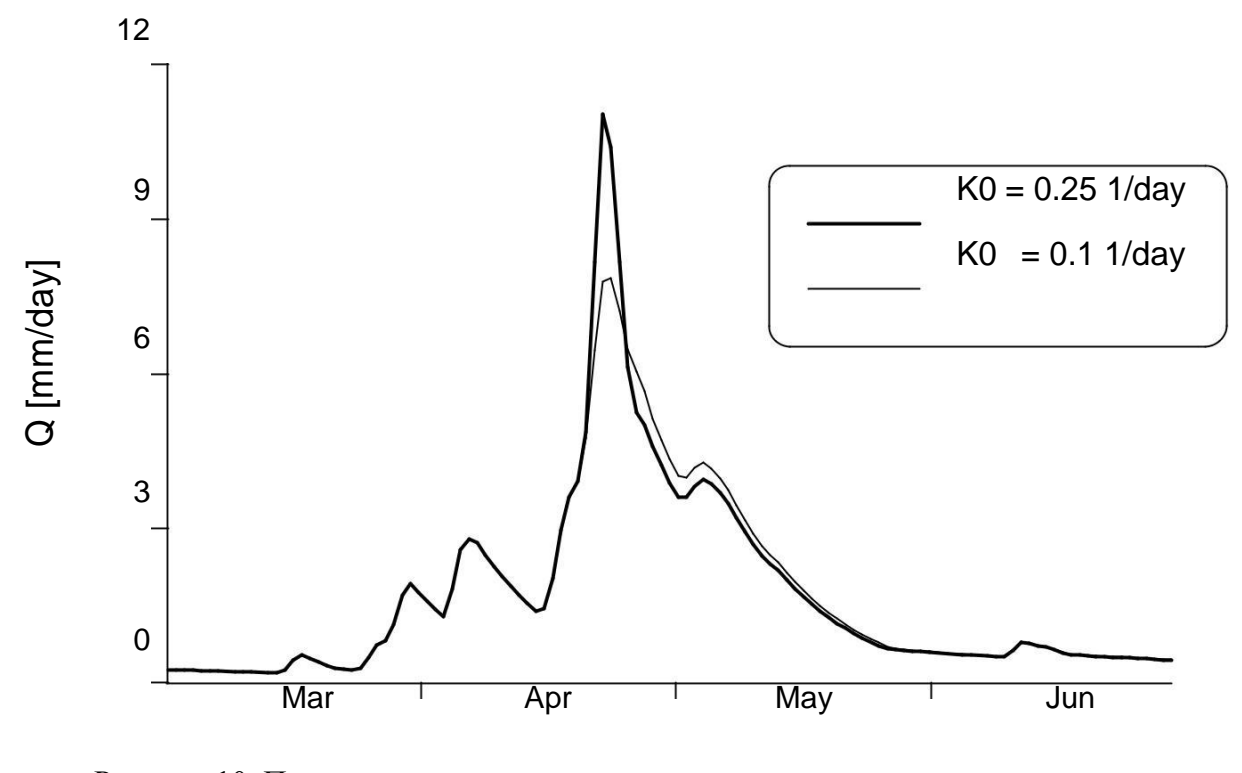

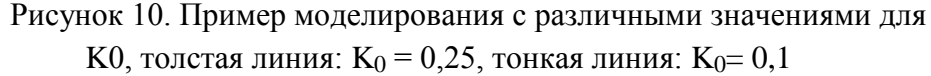

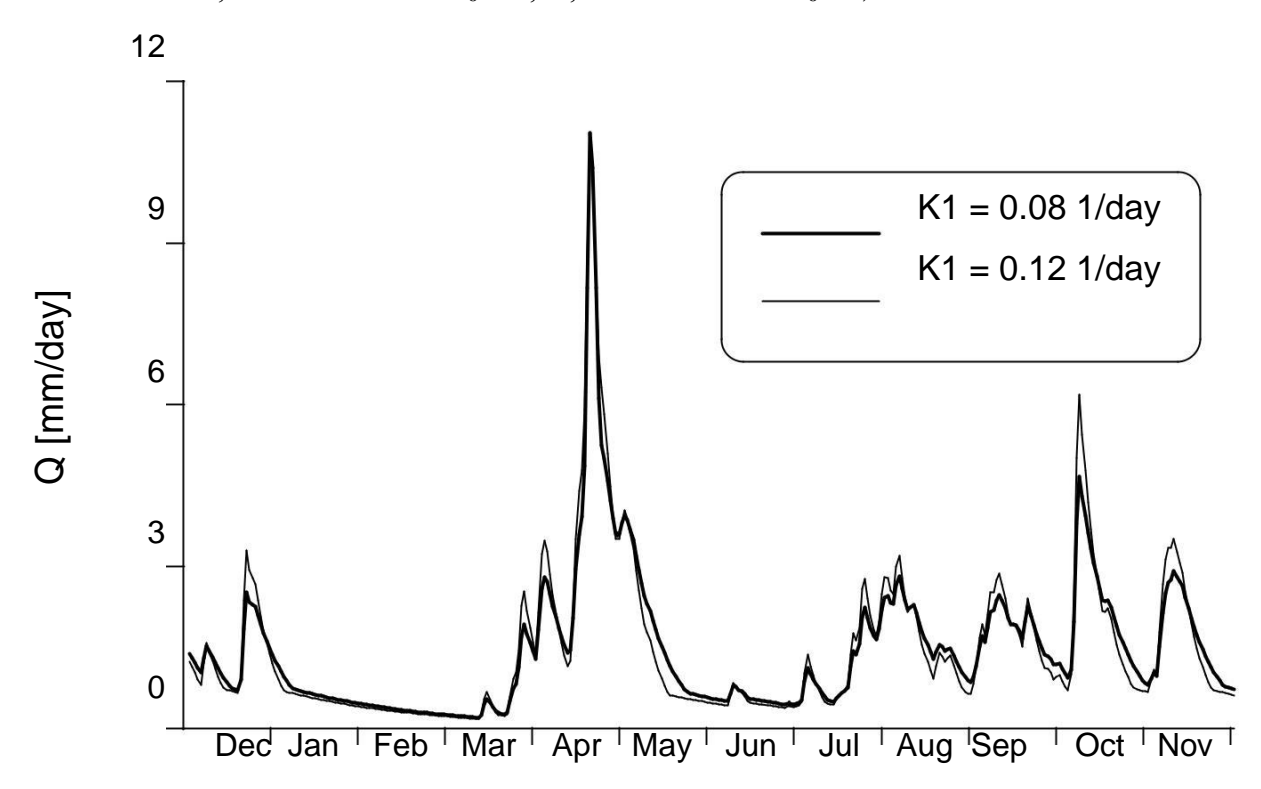

Рисунок 11. Пример моделирования с различными значениями для  $\rm K_{1},$  толстая линия:  $\rm K_{1}=0,08,$  тонкая линия $\rm K_{1}:$   $=0,12$ 

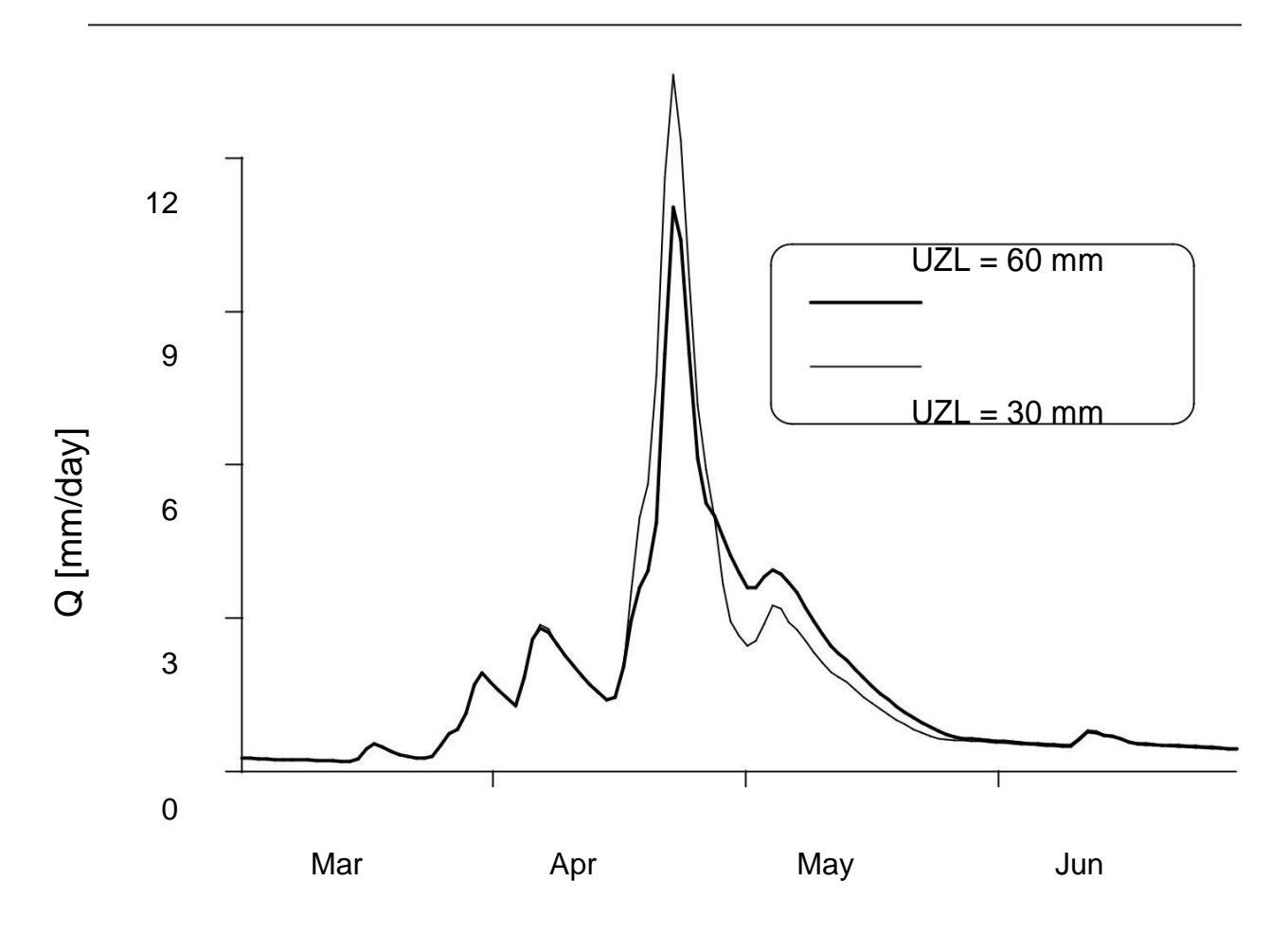

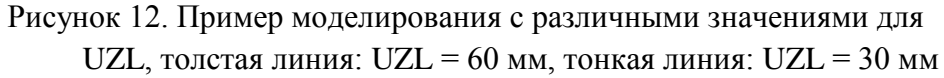

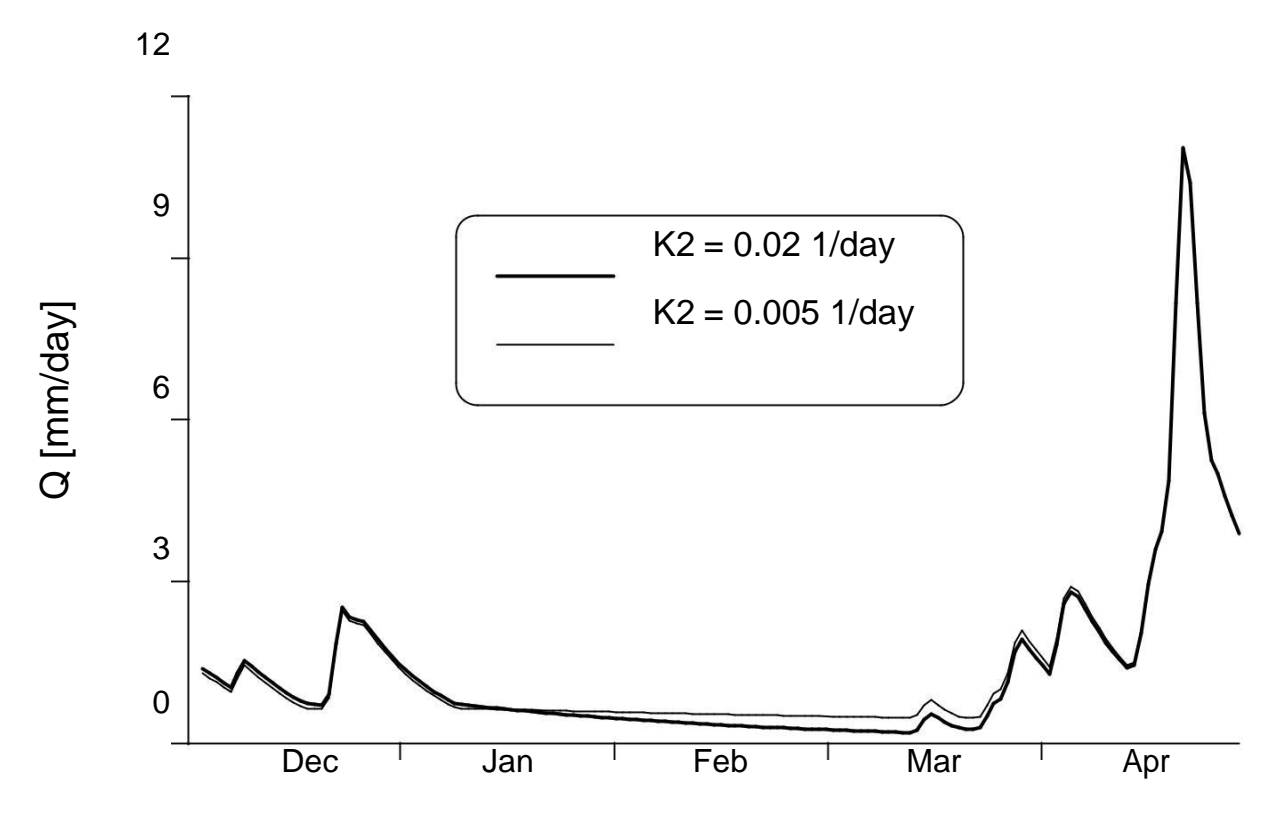

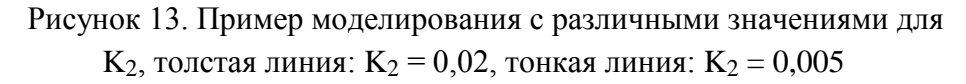

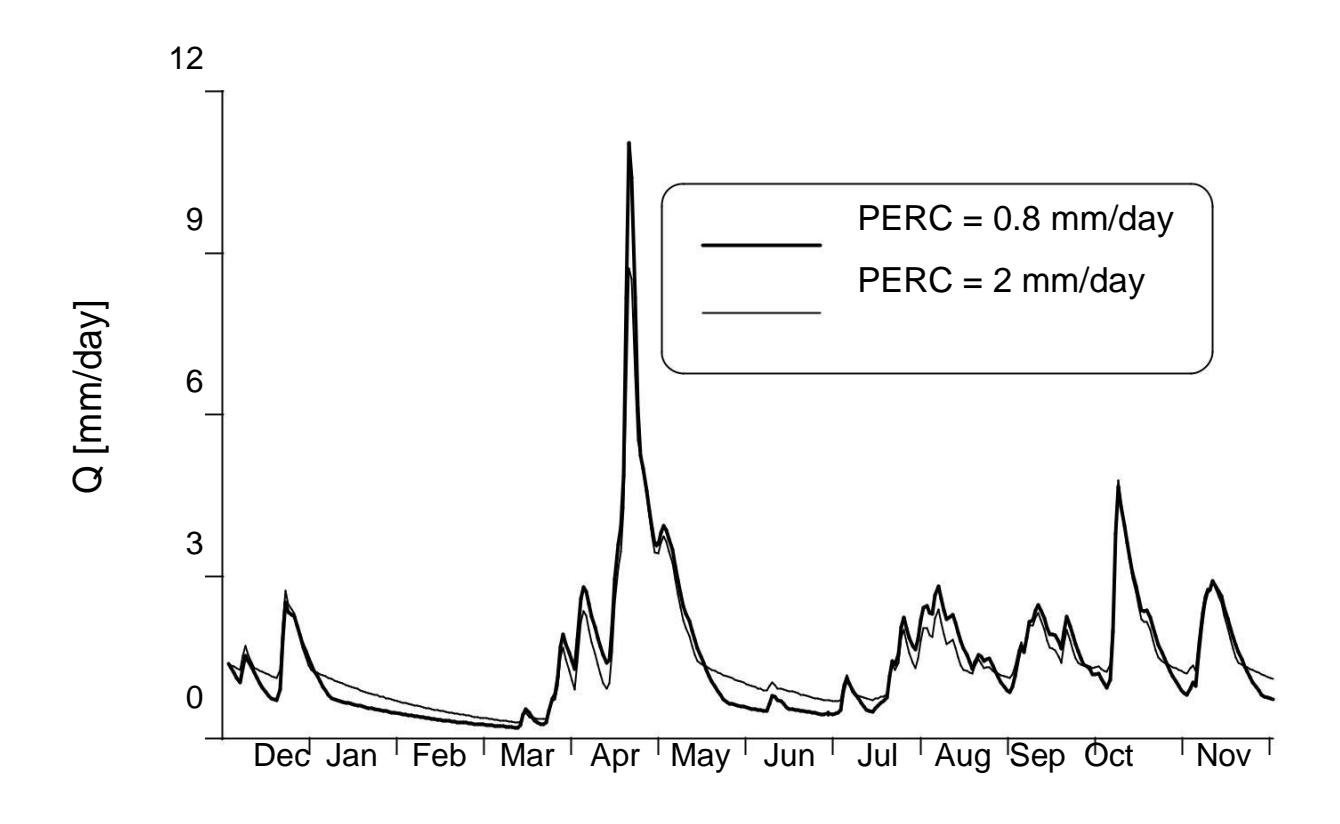

Рисунок 14. Пример моделирования с различными значениями для PERC, толстая линия: PERC = 0,8 мм day<sup>-1</sup>, тонкая линия: PERC =  $2$ мм $\rm day^{-1}$ 

# Процедура маршрутизации

# Функция преобразования

# Сгенерированный сток одного временного шага распределяется в следующие дни, используя один свободный параметр MAXBAS, который определяет основание в равносторонней треугольной весовой функции.

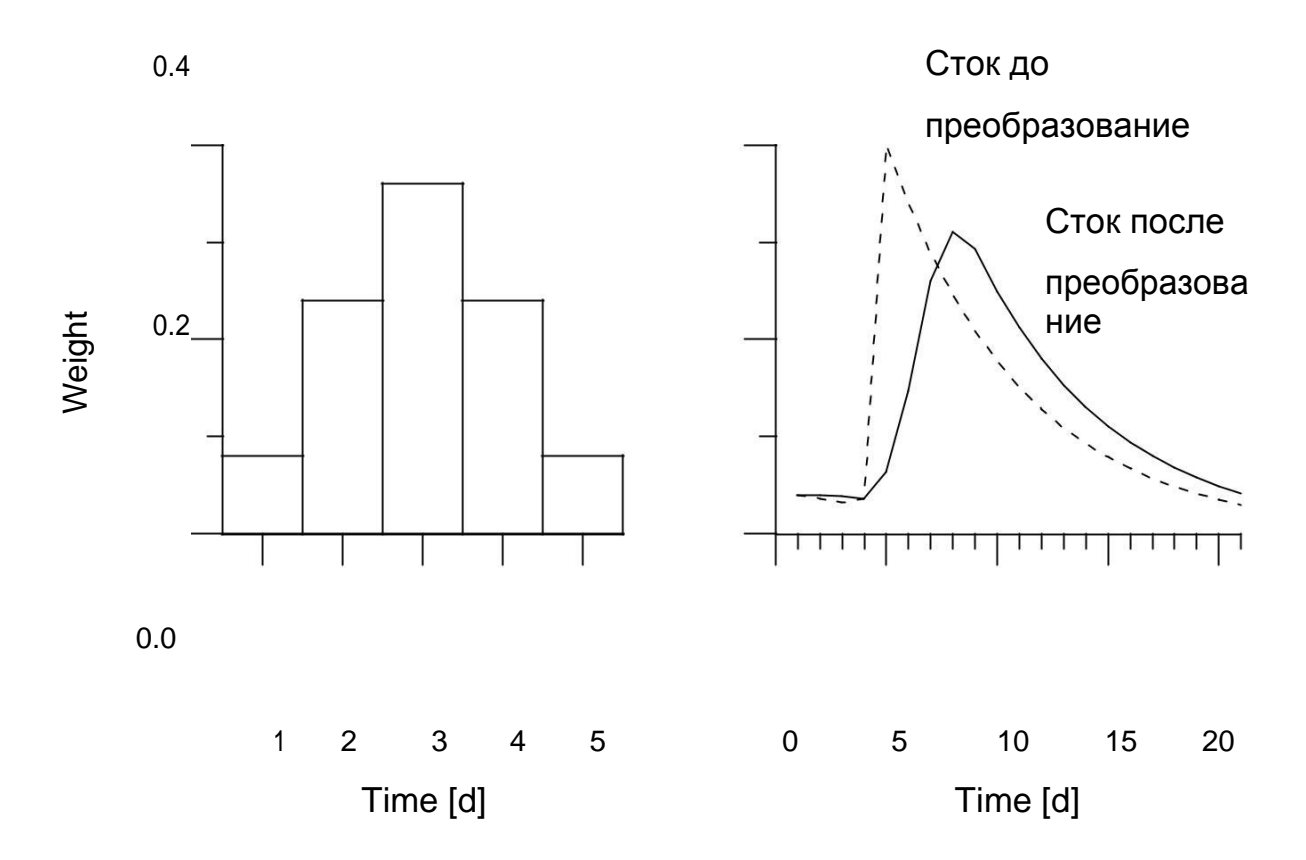

Рисунок 15. Пример преобразования с MAXBAS = 5

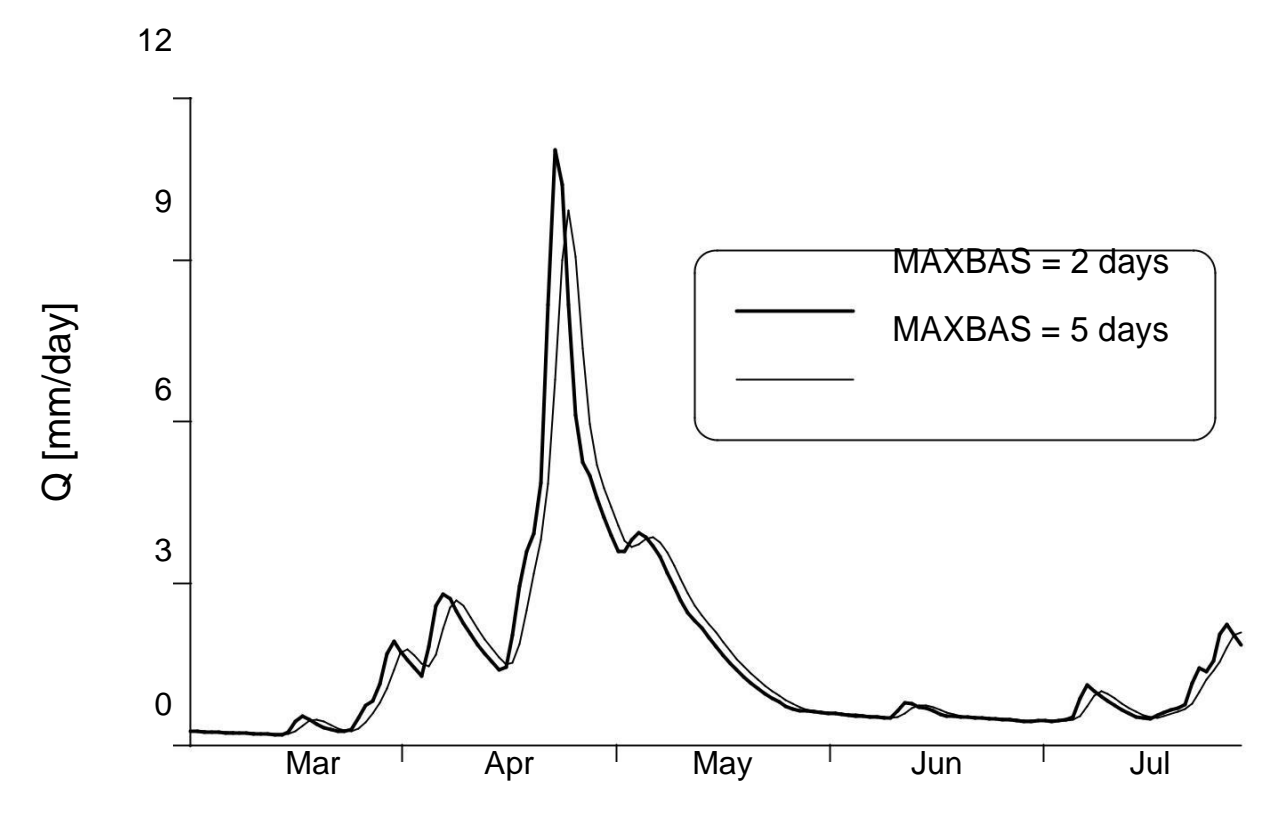

Рисунок 16. Пример моделирования с различными значениями для MAXBAS, толстая линия: MAXBAS = 2 дня, тонкая линия: MAXBAS = 5 дней

# Калибровка модели

Калибровка модели, как правило, производится с помощью техники ручного опробования и ошибки (Bergström, 1992).

Для оценки соответствия имитированного стока наблюдаемому стоку можно использовать различные критерии:

- визуальный осмотр участков с QSim и QObs

Накопленная разница

- статистические критерии

Коэффициент эффективности, Reff, обычно используется для оценки моделирования по модели HBV.

$$
R = 1 - \frac{\sum (Q_{Sim}(t) - Q_{Obs}(t))^2}{\sum (Q_{Obs}(t) - \overline{Q}_{Obs})^2}
$$

Reff сравнивает предсказание с моделью с простейшим возможным предсказанием, постоянным значением наблюдаемого среднего значения за весь период.

 $R_{\text{eff}} = 1$  Perfect fit,  $Q_{\text{Sim}}(t) = Q_{\text{Obs}}(t)$  t  $R_{\text{eff}} = 0$ Моделирование как хорошее (или плохое) как постоянное значение Предсказание

# Reff < 0 Очень плохо подходит

К сожалению, Reff часто называют  $R^2$  в связи с моделью HBV. Этого следует избегать, так как  $R^2$  легко можно спутать с  $r^2$  (= коэффициент определения).

Заметка:

+ Период калибровки должен включать различные гидрологические события

+ Обычно от 5 до 10 лет, достаточных для калибровки модели

+ Валидация: тест производительности модели с откалиброванными параметрами для независимого периода

#### Применение модели HBV

Модель HBV может использоваться ...

- ... для расширения рядов данных стока (или заполнения пробелов)
- ... для контроля качества данных
- ... для изучения водного баланса
- ... для прогнозирования стока (предупреждения о наводнениях и эксплуатации водохранилища)
- ... для расчета проектных паводков для обеспечения безопасности плотин
- ... исследовать последствия изменений в водосборном бассейне
- ... для имитации сброса с неогруженных водосборов (?)
- ... для имитации эффектов изменения климата (?)

#### Рекомендации

Bergström, S., 1976, Разработка и применение концептуальной модели стока для скандинавских водосборов. SMHI RHO 7. Норчёпинг. 134 pp.

Bergström, S., 1990, Parametervärden för HBV-modellen i Sverige.

Erfarenheter от модельного ряда в 1975-1989 гг. SMHI HYDROLOGI No 28. Норчёпинг. 35 стр.

Bergström, S., 1992, HBV model - ее структура и приложения. SMHI RH No 4. Норчёпинг. 32 стр.